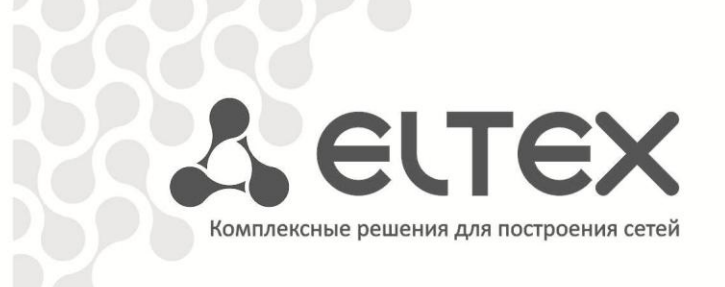

# **NV-100 NV-102**

**Приложение к руководству по эксплуатации Руководство по кастомизации прошивки**

**Full HD медиацентр**

http://eltex.nsk.ru/support/downloads

## **АННОТАЦИЯ**

В настоящем руководстве приведена методика по кастомизации прошивки устройства NV-100, NV-102.

## **ОПИСАНИЕ**

Для обеспечения возможности компоновки провайдером прошивки, ориентированной непосредственно под него, в приставке заложена возможность кастомизации прошивки силами самих провайдеров. Под кастомизацией подразумевается создание на приставке у пользователя прошивки, ориентированной на сервисы, предоставляемые провайдером, и предоставляющей пользователю заданный провайдером интерфейс. Важно отметить, что при описываемой ниже процедуре кастомизации не требуется пересборка плагинов.

В данном документе описываются способы кастомизации, позволяющие изменить функциональный состав прошивки, внешний вид главного меню приставки и иконок, приложений/плагинов. Функционал собственно используемых плагинов изменению описываемыми методами не подвергается.

Для создания собственной прошивки провайдер может использовать стандартную прошивку. поставляемую производителем, содержащую некоторый набор плагинов, И дополнительные плагины, конфигурационные файлы и рисунки, необходимые для создания собственной прошивки.

Кастомизации могут подвергаться следующие графические компоненты:

- фоновый рисунок главного экрана;
- фоновый рисунок плагинов «Настройки» и «Медиаплеер»;
- логотип главного экрана;
- фоновый рисунок плагина «P2PTV»;
- стартовая картинка плагина «P2PTV»;
- иконки главного меню для плагина «IPTV (HD)»;
- иконки главного меню для плагина «IPTV»;
- иконки главного меню для плагина «Youtube»;
- иконки главного меню для плагина «Медиаплеер»;
- иконки главного меню для плагина «Настройки»:
- иконки главного меню для плагина «P2PTV»;
- иконки главного меню для плагина «Приложения»;
- иконки главного меню для плагина «ivi.ru»;
- иконки главного меню для плагина «Браузер»;
- иконки главного меню для плагина «Погода»;
- иконки главного меню для плагина «Интернет-Радио»;
- иконки пунктов меню в плагине «Настройки».

Описания сервисов и плагинов:

- описания для плагина «IPTV (HD)»;
- описания для плагина «IPTV»;
- описания для плагина «Youtube»;
- описания для плагина «Медиаплеер»;
- описания для плагина «Настройки»;
- описания для плагина «Р2РTV»;
- описания для плагина «Приложения»;
- описания для плагина «ivi.ru»;
- описания для плагина «Браузер»;
- описания для плагина «Погода»;
- описания для плагина «Интернет-радио».

Конфигурационные файлы:

- изменение системного конфигурационного файла settings.xml;
- изменение конфигурационных файлов плагинов;
- скрытие/отображение некоторых пунктов меню в настройках;
- установка фокуса на выбранном плагине в главном меню с возможностью его автозапуска.

Кроме того, провайдер может внести в прошивку собственные плагины, обладающие своим набором иконок, описаний и конфигурационных файлов.

\_\_\_\_\_\_\_\_\_\_\_\_\_\_\_\_\_\_\_\_\_\_\_\_\_\_\_\_\_\_\_\_\_\_\_\_\_\_\_\_\_\_\_\_\_\_\_\_\_\_\_\_\_\_\_\_\_\_\_\_\_\_\_\_\_\_\_\_\_\_\_\_\_\_\_\_\_\_\_\_\_\_\_\_\_\_\_\_\_\_\_\_\_

# **ТРЕБОВАНИЯ К ИЗОБРАЖЕНИЯМ И ОПИСАНИЕ ПУНКТОВ КОНФИГУРАЦИОННЫХ ФАЙЛОВ**

## **фоновый рисунок главного экрана**

Размер/Имя: 1920\*1080, background.png

## **логотип главного экрана**

Размер/Имя: 257\*68 (рекомендуемый), eltex.png

## **фоновый рисунок плагина p2ptv**

Размер/Имя: 1920\*1080 (рекомендуемый), bg.png

## **стартовая картинка плагина p2ptv**

Размер/Имя: 1175\*825 (рекомендуемый), preview.png

## **иконка главного меню для сервиса «IPTV (HD)»**

Размер/Имя: 300\*300, iptv\_new\_small.png

Размер/Имя: 450\*450, iptv\_new\_big.png

#### **иконка главного меню для сервиса «IPTV»**

Размер/Имя: 300\*300, iptvplayer\_small.png

Размер/Имя: 450\*450, iptvplayer\_big.png

#### **иконка главного меню для сервиса «Youtube»**

Размер/Имя: 300\*300, minitube\_small.png

Размер/Имя: 450\*450, minitube\_big.png

## **иконка главного меню для сервиса «Медиаплеер»**

Размер/Имя: 300\*300, mediaplayer\_small.png

Размер/Имя: 450\*450, mediaplayer\_big.png

## **иконка главного меню для сервиса «Настройки»**

Размер/Имя: 300\*300, settings\_small.png

Размер/Имя: 450\*450, settings\_big.png

#### **иконка главного меню для сервиса «P2PTV»**

Размер/Имя: 300\*300, p2ptv\_small.png

Размер/Имя: 450\*450, p2ptv\_big.png

#### **иконка главного меню для сервиса «Приложения»**

Размер/Имя: 300\*300, appstore\_small.png

Размер/Имя: 450\*450, appstore\_big.png

#### **иконка главного меню для сервиса «ivi.ru»**

Размер/Имя: 300\*300, ivi\_small.png

Размер/Имя: 450\*450, ivi\_big.png

#### **иконка главного меню для сервиса «Браузер»**

Размер/Имя: 300\*300, stbbrowser\_small.png

Размер/Имя: 450\*450, stbbrowser\_big.png

#### **иконка главного меню для сервиса «Погода»**

Размер/Имя: 300\*300, weather\_small.png

Размер/Имя: 450\*450, weather\_big.png

#### **иконка главного меню для сервиса «Интернет-радио»**

Размер/Имя: 300\*300, shoutcast\_small.png

Размер/Имя: 450\*450, shoutcast\_big.png

#### **иконки пунктов меню для сервиса «Настройки»**

Размер/Имя: 78\*78, browser.png

Размер/Имя: 78\*78, mediaplayer.png

Размер/Имя: 78\*78, iptv.png

Размер/Имя: 78\*78, p2p.png

Размер/Имя: 78\*78, network.png

Размер/Имя: 78\*78, shares.png

\_\_\_\_\_\_\_\_\_\_\_\_\_\_\_\_\_\_\_\_\_\_\_\_\_\_\_\_\_\_\_\_\_\_\_\_\_\_\_\_\_\_\_\_\_\_\_\_\_\_\_\_\_\_\_\_\_\_\_\_\_\_\_\_\_\_\_\_\_\_\_\_\_\_\_\_\_\_\_\_\_\_\_\_\_\_\_\_\_\_\_\_\_

Размер/Имя: 78\*78, system.png

Размер/Имя: 78\*78, extended.png

#### скрытие/отображение некоторых пунктов меню в настройках

Для управления отображением/скрытием некоторых пунктов в меню настроек необходимо изменить в файле, расположенном по адресу /sdk/qt/STBGUI\_PLUGIN/settings/settings.conf, параметры, задающие разрешение отображения и конфигурирования пунктов настроек.

В настоящее время можно управлять следующими пунктами:

- showPPPOE=true ///отображение настроек PPPoE клиента разрешено, falseзапрещено;
- singleNetworkSettings=false///отображение упрощенного меню настроек Сеть запрещено, true - разрешено;
- showVideoAudioMenu=true /// отображение настроек Видео/Аудио разрешено, false-запрещено.

#### изменение иконок пунктов меню в сервисе «Настройки»

Необходимо подготовить иконки в соответствии с рекомендациями. Они должны лежать в папке icons в той же директории, что и сам плагин.

Полный путь до иконок:

```
/sdk/qt/STBGUI PLUGIN/settings/icons/browser.png
/sdk/qt/STBGUI PLUGIN/settings/icons/mediaplayer.png
/sdk/qt/STBGUI PLUGIN/settings/icons/iptv.png
/sdk/qt/STBGUI PLUGIN/settings/icons/p2p.png
/sdk/qt/STBGUI PLUGIN/settings/icons/network.png
/sdk/qt/STBGUI PLUGIN/settings/icons/shares.png
/sdk/qt/STBGUI PLUGIN/settings/icons/system.png
/sdk/qt/STBGUI PLUGIN/settings/icons/extended.png
```
Наличие всех иконок не обязательно.

#### изменение описания для плагина

Файл с описанием должен находиться в той же директории, что и сам плагин. Название файла должно соответствовать pluginname\_desc.txt.

Структура файла с описанием должна соответствовать следующему виду:

name rus=Название плагина (pyc) name eng =Service name (eng) desc rus =Описание плагина (рус) desc eng = Service description (eng) **изменение описания для плагина «IPTV (HD)»**

Расположение/Имя: /sdk/qt/STBGUI\_PLUGIN/iptv\_new/iptv\_new\_desc.txt

#### **изменение описания для плагина «IPTV»**

Расположение/Имя: /sdk/qt/STBGUI\_PLUGIN/iptvplayer/iptvplayer \_desc.txt

#### **изменение описания для плагина «Youtube»**

Расположение/Имя: /sdk/qt/STBGUI\_PLUGIN/minitube/minitube\_desc.txt

#### **изменение описания для плагина «Медиаплеер»**

Расположение/Имя: /sdk/qt/STBGUI\_PLUGIN/mediaplayer/ mediaplayer \_desc.txt

#### **изменение описания для плагина «Настройки»**

Расположение/Имя: /sdk/qt/STBGUI\_PLUGIN/settings/settings\_desc.txt

#### **изменение описания для плагина «P2PTV»**

Расположение/Имя: /sdk/qt/STBGUI\_PLUGIN/p2ptv/p2ptv\_desc.txt

#### **изменение описания для плагина «Приложения»**

Расположение/Имя: /sdk/qt/STBGUI\_PLUGIN/appstore/appstore\_desc.txt

#### **изменение описания для плагина «ivi.ru»**

Расположение/Имя: /sdk/qt/STBGUI\_PLUGIN/ivi/ivi\_desc.txt

#### **изменение описания для плагина «Браузер»**

Расположение/Имя: /sdk/qt/STBGUI\_PLUGIN/stbbrowser/PluginManifest.xml

#### **изменение описания для плагина «Погода»**

Расположение/Имя: /sdk/qt/STBGUI\_PLUGIN/weather/weather\_desc.txt

#### **изменение описания для плагина «Интернет-радио»**

Расположение/Имя: /sdk/qt/STBGUI\_PLUGIN/shoutcast/shoutcast\_desc.txt

#### **отображение фонового рисунка главного меню в сервисе «Настройки»**

Для отображения фонового рисунка главного меню в сервисе «Настройки» необходимо добавить строку в файл описания плагина /sdk/qt/STBGUI\_PLUGIN/settings/settings\_desc.txt:

\_\_\_\_\_\_\_\_\_\_\_\_\_\_\_\_\_\_\_\_\_\_\_\_\_\_\_\_\_\_\_\_\_\_\_\_\_\_\_\_\_\_\_\_\_\_\_\_\_\_\_\_\_\_\_\_\_\_\_\_\_\_\_\_\_\_\_\_\_\_\_\_\_\_\_\_\_\_\_\_\_\_\_\_\_\_\_\_\_\_\_\_\_

## activeBackground=true

#### **отображение фонового рисунка главного меню в сервисе «Медиаплеер»**

Для отображения фонового рисунка главного меню в сервисе «Медиаплеер» необходимо добавить строку в файл описания плагина /sdk/qt/STBGUI\_PLUGIN/mediaplayer/mediaplayer\_desc.txt:

#### activeBackground=true

#### **изменение конфигурационного файла «P2PTV (адреса афиш)»**

Для управления доступом к афише P2PTV необходимо изменить содержимое файла настроек плагина, расположенного в /sdk/qt/STBGUI\_PLUGIN/p2ptv/p2ptv.config, прописав в него ссылки на афиши, реализованные провайдером.

Пример содержания файла настроек:

?device=eltex-nv101-mkv&api-version=2 [http://providerN/media/video/xml/tags/](http://providern/media/video/xml/tags/) http:// providerN [/media/video/xml/list/](http://myttk.ru/media/video/xml/list/) [http:// providerN /media/video/xml/search/](http://myttk.ru/media/video/xml/search/)

#### **изменение конфигурационного файла «P2PTV (адрес хаба)»**

Для указания адреса хаба сервиса P2PTV необходимо изменить содержимое файла настроек плагина, расположенного в /sdk/qt/STBGUI\_PLUGIN/p2ptv/p2ptv\_desc.txt.

Пример содержания файла настроек:

name\_rus=Название плагина (рус) name\_eng =Service name (eng) desc\_rus =Описание плагина (рус) desc\_eng = Service description (eng) hub=192.168.0.1:411

Наличие первых 4-ёх строк не обязательно.

#### **изменение конфигурационного файла «P2PTV (приоритетные раздатчики)»**

Для указания имен приоритетных раздатчиков, подключение к которым будет выполняться в первую очередь, необходимо изменить содержимое файла настроек плагина, расположенного в /sdk/qt/STBGUI\_PLUGIN/p2ptv/prior\_users.txt.

Пример содержания файла настроек:

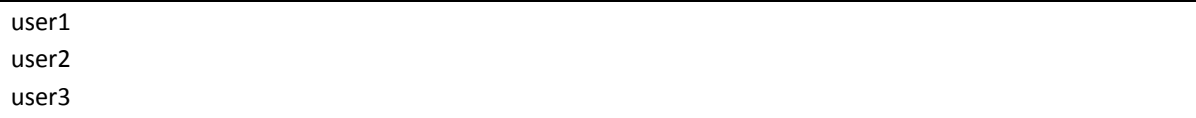

#### изменение фонового рисунка и/или стартовой картинки «Р2РТV»

Необходимо подготовить фоновый рисунок и стартовую картинку в соответствии с рекомендациями. Они должны лежать в той же директории, что и сам плагин. Так же нужно внести изменения  $\mathbf{B}$ файл описания «P2PTV», расположенный **B** /sdk/qt/STBGUI\_PLUGIN/p2ptv/p2ptv\_desc.txt.

Структура файла с описанием должна соответствовать следующему виду:

name\_rus=Название плагина (рус) name eng =Service name (eng) desc rus =Описание плагина (рус) desc eng = Service description (eng) hub=192.168.0.1:411 search preview=preview.png - название файла может быть произвольным main background=bg.png - название файла может быть произвольным

При изменении только фонового рисунка и/или стартовой картинки наличие первые 4-ёх строк не обязательно.

#### Скрытие иконок і и «скачать» на странице фильма в «Р2РТV»

Необходимо внести изменения в файл описания «P2PTV», расположенный в /sdk/qt/STBGUI PLUGIN/p2ptv/p2ptv desc.txt.

Структура файла с описанием должна соответствовать следующему виду:

#### hub=192.168.0.1:411

enable filminfo=yes - функция дополнительной информации о фильме (i) включена. No - выключена. enable download=yes - функция скачивания на диск включена, no - выключена.

При отключении функции скачивания, скрывается соответствующая иконка на странице фильма, а также пункт «Загрузки» в главном меню плагина.

#### Установка фокуса на выбранном плагине в главном меню с возможностью автозапуска

Для установки фокуса на определенный плагин и его автоматического запуска при старте приставки необходимо внести изменения в конфигурационный файл, расположенный в /sdk/qt/STBGUI PLUGIN/stbmain.conf.

Для фокуса на плагине нужно использовать строку:

focusPluginFilename=директория\_плагина/название\_плагина.so

Если требуется автоматический запуск данного плагина, то исправьте значение следующей строчки с «false» на «true».

launchAutomaticalv=true

Пример содержания файла stbmain.conf:

[stbmain] focusPluginFilename=iptv new/libiptv new.so launchAutomaticaly=false

В данном примере после загрузки приставки фокус в главном меню будет выставлен на иконку «iptvplayer». Автоматический запуск отключен.

## КАСТОМИЗАЦИЯ ПРОШИВКИ УСТРОЙСТВА

Кастомизацию возможно осуществить двумя способами.

Первый способ заключается в самостоятельной сборке прошивки из архива make\_fw\_yymmdd\_x.xxx.xx.tar.bz2.

Скачать актуальный make архив можно по адресу:

ftp://ftp.eltex.org/nv10x/

Пользователь: stbguest

Пароль: GuestSTB15@

Для проведения кастомизации, согласно руководству по сборке прошивки, необходимо распаковать архив, удалить/добавить нужные файлы и директории, запустить скрипт по формированию прошивки. Сборка прошивки происходит автоматически, с получением в итоге готового файла прошивки. Данный способ рекомендуется в случае значительных отличий итоговой прошивки провайдера от стандартной прошивки, поставляемой изготовителем приставки.

Второй способ заключается в применении изменений к стандартной прошивке. Для этого необходимо скомпоновать и разместить на сервере обновлений в папке со стандартной конфигурационный файл config.tar.gz. В состав этого файла должны входить прошивкой изменённые плагины, картинки, файлы описаний и список файлов, подлежащих удалению. Примеры использования конфигурационного файла приведены ниже.

Config.tar.gz обладает возможностью как полной замены файла prov settings.xml, так и замены отдельных блоков. В первом случае prov\_settings.xml загружается на приставку, заменяет существующий и используется в дальнейшем для сброса настроек. Если prov\_settings.xml на приставке отличается от того, который находится в config.tar.gz, он перезаписывает и все пользовательские настройки.

Если необходимо изменить определенные настройки, используйте механизм поблочного применения. В этом случае произойдет изменение только отдельных блоков xml-файла.

Блоки, которые нужно изменить, должны иметь в открывающем теге параметр ovwr=1. А блоки, изменение которых не требуется - ovwr=0.

Для примера приведен фрагмент prov settings.xml:

<media ovwr=1> <analog>0</analog> <framerate>Auto</framerate> <vertres>Auto</vertres>

<iface>STB</iface> <frameformat>crop</frameformat> <deintrl>0</deintrl> <crop\_color\_strips>true</crop\_color\_strips> </media> <time ovwr=0> <first ntp>ru.pool.ntp.org</first ntp> <second\_ntp> </second\_ntp> <time\_zone>GMT +06:00</time\_zone> <ntp\_auto>false</ntp\_auto> </time>

Блок media будет изменен в соответствии с prov settings.xml в config.tar.gz, а блок time останется на приставке без изменений. При этом допускается изменение блока целиком, а не отдельных строк. В случае отсутствия каких-либо строк будут автоматически прописаны настройки по умолчанию. При отсутствии параметра ovwr будет выполнено полное обновление prov settings.xml.

Пример кастомизации для сервиса «Youtube», «Настройки», «P2PTV» При самостоятельной сборке прошивки.

#### Задача:

Заменить иконки для плагина «Youtube», заменить иконки для плагина «Настройки», скрыть в меню настроек PPPoE-клиента, заменить иконки для плагина «P2PTV», задать адреса афиши для «Р2РТV», изменить описание для плагина «Р2РТV».

- в каталог \sdk\qt-install-4.7.0\STBGUI\_PLUGIN\minitube\ подложить свои иконки minitube\_small.png, minitube\_big.png;
- в каталог \sdk\qt-install-4.7.0\STBGUI PLUGIN\settings\ подложить свои иконки settings small.png, settings big.png;
- в каталог \sdk\qt-install-4.7.0\STBGUI PLUGIN\p2ptv\ подложить свои иконки p2ptv small.png, p2ptv big.png;
- в каталоге \sdk\qt-install-4.7.0\STBGUI\_PLUGIN\settings\ привести файл settings.conf К ВИДУ:

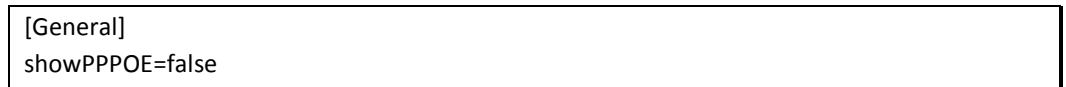

в каталоге \sdk\qt-install-4.7.0\STBGUI\_PLUGIN\p2ptv\ привести файл p2ptv\_desc.txt К ВИДУ:

name rus=Свое имя name\_eng=Your name desc rus=свое описание сервиса desc eng=Your service description в каталоге /sdk/qt/STBGUI\_PLUGIN/p2ptv привести файл p2ptv.config к виду:

?device=eltex-nv101-mkv&api-version=2 <http://kladovka.hutor.ru/xml/tags/> <http://kladovka.hutor.ru/xml/list/> <http://kladovka.hutor.ru/xml/search/>

 собрать прошивку, разместить на сервере обновлений или произвести прошивку приставки вручную.

#### **Пример кастомизации для сервиса «Youtube», «Настройки», «P2PTV», фонового рисунка, логотипа провайдера с помощью удаленной загрузки архива config.tar.gz.**

#### **Задача:**

Заменить иконки для плагина «Youtube», заменить иконки для плагина «Настройки», скрыть в меню настроек РРРоЕ-клиента, заменить иконки для плагина «Р2РTV», задать адреса афиши для «Р2РTV», изменить описание для плагина «Р2РTV».

отредактировать и подложить в архив config.tar.gz следующие файлы и каталоги:

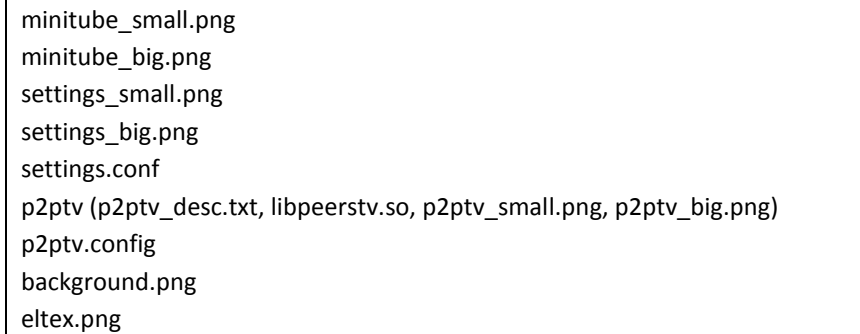

отредактировать файл file\_list.txt, добавив в него следующие строки:

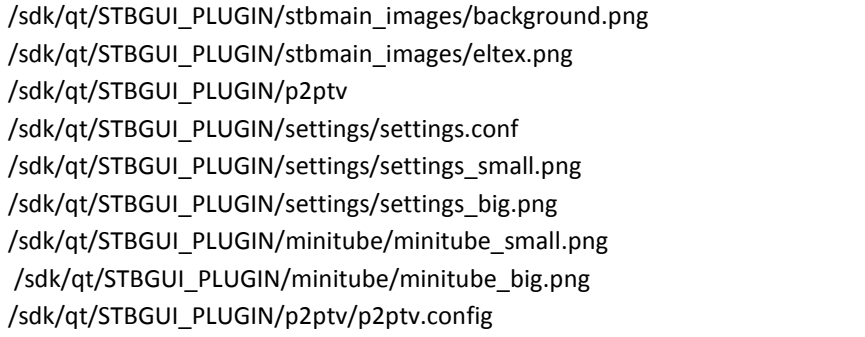

 полученный файл разместить на сервере обновлений вместе с прошивкой, проверить применение обновлений.

#### Пример кастомизации для сервиса «Браузер» с помощью удаленной загрузки архива config.tar.gz. Использование браузера в качестве средства работы с приложениями

#### Задача:

Добавить в главное меню доступ к интернет ресурсу, используя плагин «Браузер», заменить иконки и описание.

- подготовить иконки с названиями logo small.png, logo big.png;
- создать файл PluginManifest.xml;
- подложить в архив config.tar.gz папку (название можно выбрать любое) с соответствующими файлы:

test (logo\_big.png, logo\_small.png, libwebbrowser.so, PluginManifest.xml)

Описание файлов:

- libwebbrowser.so плагин;
- logo small.png, logo big.png изображения для плагина;
- PluginManifest.xml файл конфигурации.

Содержимое PluginManifest.xml:

```
<!DOCTYPE eltex nv101 plugin configuration>
<plugin config>
<image type="big icon" src="logo big.png"/>
<image type="small icon" src="logo small.png"/>
<text type="brief descr" lang="eng">Название сервиса на английском языке</text>
<text type="brief_descr" lang="rus">Название сервиса на русском языке</text>
<text type="long descr" lang="rus">Описание на русском языке</text>
<text type="long_descr" lang="eng">Описание на английском языке</text>
<version type="plugin_version">version</version>
<url tvpe="homepage" src="http://test.ru/"/> (адрес интернет ресурса)
<size width="1280" height="720" type="resolution"/>
</plugin_config>
```
отредактировать файл file\_list.txt, добавив в него следующую строку:

/sdk/qt/STBGUI PLUGIN/test

полученный архив разместить на сервере обновлений вместе с прошивкой, проверить применение обновлений.

## Пример кастомизации фонового рисунка и автоматического запуска для плагина «Р2РТV» с помощью удаленной загрузки архива config.tar.gz.

#### Задача:

Изменить фоновый рисунок плагина «P2PTV», а также сделать, чтобы он автоматически запускался сразу после старта приставки.

отредактировать и подложить в архив config.tar.gz следующие файлы и каталоги:

sthmain.conf p2ptv (p2ptv\_desc.txt, preview.png)

отредактировать файл file\_list.txt, добавив в него следующие строки:

/sdk/qt/STBGUI PLUGIN/p2ptv /sdk/qt/STBGUI\_PLUGIN/stbmain.conf

полученный файл разместить на сервере обновлений вместе с прошивкой, проверить применение обновлений.